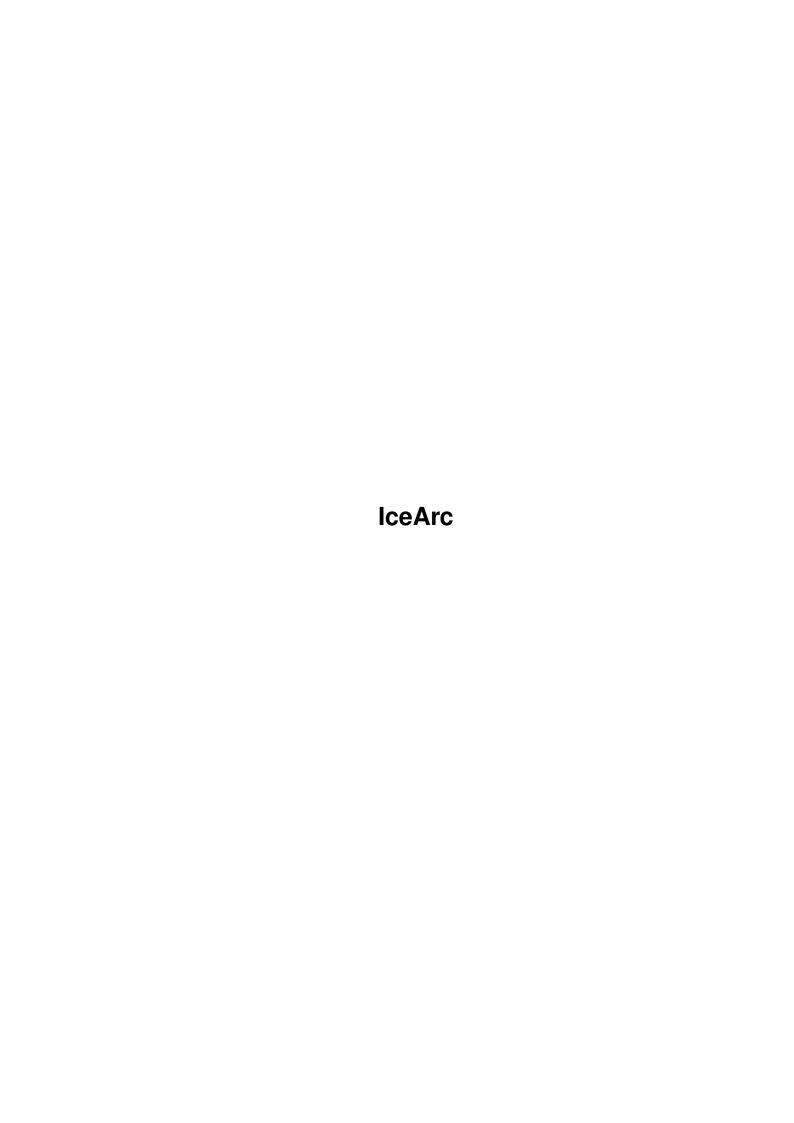

IceArc ii

|            |         | COLLABORATORS     |           |
|------------|---------|-------------------|-----------|
|            | TITLE : |                   |           |
| ACTION     | NAME    | DATE              | SIGNATURE |
| WRITTEN BY |         | February 12, 2023 |           |

| REVISION HISTORY |             |      |  |  |  |  |
|------------------|-------------|------|--|--|--|--|
| DATE             | DESCRIPTION | NAME |  |  |  |  |
|                  |             |      |  |  |  |  |
|                  |             |      |  |  |  |  |
|                  |             |      |  |  |  |  |

IceArc iii

# **Contents**

| L | IceA | Arc                                                                                         |   |  |  |  |
|---|------|---------------------------------------------------------------------------------------------|---|--|--|--|
|   | 1.1  | IceArc - Main - (C) S.Gillibrand 1996 - Digital Design                                      |   |  |  |  |
|   | 1.2  | IceArc - What The Hell Is This? - (C) S.Gillibrand 1996 - Digital Design                    |   |  |  |  |
|   | 1.3  | ICEARC - System Requirements - (C) S.Gillibrand 1996 - Digital Design                       | 4 |  |  |  |
|   | 1.4  | IceArc - How To Install IceArc - (C) S.Gillibrand 1996 - Digital Design                     | 1 |  |  |  |
|   | 1.5  | IceArc - Usage - (C) S.Gillibrand 1996 - Digital Design                                     | 3 |  |  |  |
|   | 1.6  | IceArc - Known Bugs - (C) S.Gillibrand 1996 - Digital Design                                | 3 |  |  |  |
|   | 1.7  | IceArc - History - (C) S.Gillibrand 1996 - Digital Design                                   | 2 |  |  |  |
|   | 1.8  | IceArc - How To Contact The Author - (C) S.Gillibrand 1996 - Digital Design                 | 4 |  |  |  |
|   | 1.9  | IceArc - The Famous Digital Design! - (C) S.Gillibrand 1996 - Digital Design                | 4 |  |  |  |
|   | 1.10 | IceArc - How do I edit this BRAINFILE then ?!?! - (C) S.Gillibrand 1996 - Digital Design    | ( |  |  |  |
|   | 1 11 | IceArc - What's IceArc Results all about then $2!$ - (C) S Gillibrand 1996 - Digital Design | , |  |  |  |

IceArc 1/9

# **Chapter 1**

# **IceArc**

## 1.1 IceArc - Main - (C) S.Gillibrand 1996 - Digital Design

```
Multi Format Programmable File Extraction System (phew :!)

Version 1.33
(C) Copyright 1996 S.Gillibrand - Digital Design Productions

FREEWARE

What Is IceArc?

System Requirements

How Do I Install IceArc?

Usage

BrainFile Editting

RAM:IceArc.Results

Known Bugs

History

How To Contact The Author
```

## 1.2 IceArc - What The Hell Is This? - (C) S.Gillibrand 1996 - Digital Design

What/Who Is Digital Design?

What Is IceArc?

IceArc 2/9

IceArc is a MFPFES! (: multi-format programmable file extraction system) :-), design by me because I was sick of all the other "Multi-Extractors" out there - Like LX, DeCompress, UnArchive, Etc. Etc. - They all had quirks like one didn't WORK at all, another was compiled arexx (urgh!) and LX (The best I had seen) didn't allow a "<DEST>" parameter (because of ZIP/etc. not taking that - But that's just a lame excuse IMHO). Not only is it configurable but it does what I haven't seen ANY other multi-unarc'er do - It:

- \* Tests
- \* Deletes
- \* Adds
- \* Lists

Making IceArc truely versatile.

So here is IceArc - IceArc loads a brainfile every time it is executed, this brainfile contains data on how to identify/handle/execute certain file formats and thus making IceArc compatible with \*ANY\* archiver (in theory). This is what makes IceArc so special:) It's great for:

- o BBS's unarchiving files to be virus checked.
- o Can also be adapted to view JPEGs upon recognition of such a file!
- o It also works a treat with DOpus Configure the "Drag-M-Drag" to use IceArc and it will unarchive ANYTHING from the <source> to the <destination>!
- o Makes Mail Tossers life a dream Unarchiving LZX/LHA/ZIP/ARJ/ARC/RAR for import.

Those are just a few of the uses IceArc can be put to - Now retrace (:)) and take a look how to install IceArc and how to configure the BrainFile!

## 1.3 ICEARC - System Requirements - (C) S.Gillibrand 1996 - Digital Design

#### 1.4 IceArc - How To Install IceArc - (C) S.Gillibrand 1996 - Digital Design

```
How Do I Install IceArc?
+----+
```

Follow these simple steps OR use the provided C=ommodore Installer script.

- 1. Copy c/IceArc into your search path (reccomend "C:").
- 2. Copy s/IceArc.brain to "S:".

IceArc 3/9

```
    copy docs/IceArc.guide to your docs dir (reccomend "AMIGAGUIDE:").
    Read how to edit the Brainfile.
    EDIT IT! (If Needed :0))

Told yer it was simple ;-)
```

#### 1.5 IceArc - Usage - (C) S.Gillibrand 1996 - Digital Design

```
Usage
+---+
Self explanatory really!
 IceArc -<Operation> <Source Archive> [Destination Path]
 _Operation_ being one of:
  ! - display archive format
  x - unarchive <Source Archive> to [Destination]
  a - add [Destination] to <Source Archive>
  d - delete [Destination] from <Source Archive>
  t - test <Source Archive>
  1 - list <Source Archive>
  % - list known formats (read the docs for archive programming info)
  e.g. "IceArc -l flist_2b11.lha"
                                  would list the archive contents to STDIO
       "IceArc -! flist_2b12.lha" would display the archive format to STDIO
       "IceArc -x upl11.lha ram:" would extract upl11.lha to RAM:
       "IceArc -a ta2.lha S:User-Startup" would add S:User-Startup to TA2.lha
       "IceArc -d f2.lha (#?.c|#?.foo)" would delete #?.c & #?.foo from f2.lha
 Supplying no options will result in IceArc displaying the format and quitting
 If no Destination is specified then IceArc defaults to "Ram:"
Quotation Marks (") for files with spaces are supported. e.g. "Fire Starter.lha"
Wildcards for source filenames are now fully supported.
Upon recognition of a DMS File IceArc will attempt to read data from a file in
ENV: called "IceArc_FF" - inside this file there should exist a device name to
which IceArc will "UNDMS" the dms file to. FF0: is reccomended, RAD: or
(in the worst case senario) DF0: could be used also, after "UnDMSing" IceArc
will attempt to copy the contents of this device to the original directory
(if it is DOS) therefore making it possible to "UnDMS" to a directory!
Report any bugs to
                 please.
```

#### 1.6 IceArc - Known Bugs - (C) S.Gillibrand 1996 - Digital Design

IceArc 4/9

Known Bugs

None.

#### 1.7 IceArc - History - (C) S.Gillibrand 1996 - Digital Design

```
History
*Version 1.0
                  _____
Date
         Details
28-Mar-96 First Public Release Of IceArc.
*Version 1.1-1.2
        Details
??-???-96 Internal Alpha/Betas of IceArc, limited distribution.
          Bug fixes/faster/code optimised.
*Version 1.3[1][2]
______
         Details
Dat.e
19-Apr-96 Default destination now changed to Current Directory instead of RAM:.
[0][1][2] Destination path can now contain a trailing "/" or not, totally \leftrightarrow
   optional.
          If destination path doesn't exist, IceArc will attempt to create it.
          Now excepts source/destination with [Spaces] in them.
          Now auto-detects DMS Files and will unarchive them to a Fake Device
          as defined in ENV:IceArc_FF and then will attemp to copy file(s) to the
          original destination! :).
          Heavily optimised code some more :).
          Now when using "-a" if the SOURCE archive doesn't exist IceArc will
          list all known archives and ask you which flavour you'd like the NEW
          archive to be in! [Amazing!!].
          Now uses dynamic stack allocating code.
          Main structure now hits the memory direct instead of stack allocation,
          10000 bytes of stack should suffice for IceArc.
          Now accepts amigados wildcards for source filepath.
          Cleaned up the source and formatted printing some more.
          Some Auto-Variables now given their own register for greater speed.
          Now fully expands most path names for greater archiver compatibility.
          Amended typos in the GUIDE file :).
[3]
          Fixed bug whereby when creating a NEW archive the input from the user
          was discarded and replaced with "0"!
          Oops :) That's what you get from using "auto-variables" - Wildcard
          file scanning now uses malloc() instead of the stack :).
          Creates a file called RAM: IceArc. Results which contains details on
```

IceArc 5/9

```
which files Failed/Successful. (See GUIDE).

IceArc will use at maximum 60k of MEMF_ANY memory during operation, all

of which will be freed when it is complete.

------01-May-96--
```

## 1.8 IceArc - How To Contact The Author - (C) S.Gillibrand 1996 - Digital Design

```
How To Contact The Author
+----+
Please do contact me for
               Bug Reports
                or
               Improvement
                ideas that you have.
You can contact me via the following methods:
BBS:
Digital Dreams Amiga BBS UK - 44-1772-454995 - 24 Hours
NETMAIL:
2:250/602.0
E-MAIL:
psychoed@digitald.demon.co.uk
   sysop@digitald.demon.co.uk
SNAIL MAIL:
Stuart Gillibrand,
8, Thornton Drive,
Farington Moss,
Leyland,
Preston,
Lancashire.
PR5 3QH
ENGLAND
```

Don't hesitate to contact me no matter how trivial the matter.

## 1.9 IceArc - The Famous Digital Design! - (C) S.Gillibrand 1996 - Digital Design

What/Who is Digital Design

Digital Design is a group of people who code all types of programmes for BBSs around the world, TransAmiga, DLG, Xeno, ANY Basically.

It was founded by

IceArc 6/9

Stuart Gillibrand in February 1995.

President: Stuart Gillibrand - psychoed@digitald.demon.co.uk Vice President: Jamie Prince - cosysop@digitald.demon.co.uk

Programmers:
Stuart Gillibrand
Jamie Prince

ANSI Artists:
Stuart Gillibrand
Jamie Prince

Documentation writers: Ideas: Stuart Gillibrand Stuar

Stuart Gillibrand Stuart Gillibrand
Jamie Prince Jamie Prince

If you would like to join Digital Design as a Programmer, Doc Writer, Artist or Idea Conceptor (?!) then contact

ME

We ONLY accept programming in the languages:

- Option given was "-x" - Destination was "ram:";

Arexx, C, E and ASM.

You will need to show us an example of your skill if you wish to join, which both Jamie and I will look over before contacting you.

# 1.10 IceArc - How do I edit this BRAINFILE then ?!?! - (C) S.Gillibrand 1996 - Digital Design

Ok here's what a segment of my example brainfile looks like:

```
LHA/LZH Archive
                           <- Archive Label (ID)
3
                           <- Characters to skip before SIGnature is read
-1h
                           <- The signature to look for (case sensitive!)</pre>
lha -X -M v %s <NIL:
                           <- The list command
                          <- The add command
lha -X -F a %s %d <NIL:
lha -X -F d %s %d <NIL:
                          <- The delete command
[ % Parameters ]
%s = Source File
%d = Destination File
Now here's what IceArc would do if the brainfile contained that SINGLE entry
and it was given a file called "MadAsAHatter.lha" ([:) (File is an LHA archive)
```

IceArc 7/9

```
Skip first 3 characters:
                                     &a-
Read next 3 and compare against "-lh" -lh
-* match found *-
Get extract command line
                                      lha -X -F -M x %s %d <NIL:
Parse command line
                                     lha -X -F -M x madasahatter.lha ram: <NIL:</pre>
Fairly simple if you let is sink in... The only difficulty in adding a new
archiver might possibly be finding a signature - Well the best way to find
a sig is as follows:-
1. Find 5-10 files of the SAME format (make sure you're certain).
2. Look for a common occurance (e.g. ZIP files have PK at the front of the file).
3. When you have found this occurance then you need to add it to the brainfile:
 Edit it with Ced/Ed/Ged/Etc. and add the following:
PK ZIP Archive
                               <- Archive Label (ID)
                               <- Characters to skip before SIGnature is read
                               <- The signature to look for (case sensitive!)
PΚ
unzip %s <NIL:
                               <- The extract command (% commands listed below)
unzip -t %s <NIL:
                              <- The test command
unzip -1 %s <NIL:
                              <- The list command
zip %s %d <NIL:
                              <- The add command
zip -d %s %d <NIL:
                              <- The delete command
And there you have it - You've just added a new file form to IceArc's brain!
Specifying a single "#" on any COMMAND line defines that function as unavailable;
e.g.:
--><------
RAR File
Rar
unrar x %s <NIL:
unrar t %s <NIL:
unrar 1 %s <NIL:
(Above denoting that Adding/Deleting is not available in RAR format).
[BTW if somone finds a RAR (Not UnRar I have that!) can you uuencode to me?!]
For further help contact
               ME
```

# 1.11 IceArc - What's IceArc.Results all about then ?! - (C) S.Gillibrand 1996 - Digital Design

```
During the operation of IceArc, it will produce a file in RAM: called "IceArc. \leftarrow
   Results".
This file is for people who run IceArc in scripts / programmes / rexx macros and \leftrightarrow
to be able to see what IceArc made of the file(s)/function(s) passed to it, like \leftrightarrow
my "Upl" uploading software for TransAmiga which originally inspired IceArc!
The format is as follows:
--><------
<Filename Alone>
                     (prodigy.lzx)
<Fullpath + Filename> (bbs:bbsuploads/prodigy.lzx)
<Status>
                     (LZX Archive)
.. etc.
.. etc.
.. etc.
<Status> being one of:
! TOFATI
                     - IceArc had problems with Input/Output on the file.
!NEWARC[x] - [y]
                     - A new archive was created by the user.
                       [x] being the archive NUMBER (As In IceArc.Brain)
                       [y] being the archive LABEL (As In IceArc.Brain)
                     - IceArc's brainfile couldn't recognise this file.
!UNKNOWN_FORM
<Archive Label>
                     - If IceArc was successful then it will print out the
                       format's label (As In IceArc.Brain).
2 examples of a IceArc.Results file:
CLI:
(0)-16}-[Work:Comm/AmiTCP/usr/PsychOEd]> icearc -x a#? ram:
ansihijack.lha
Work: Comm/AmiTCP/usr/PsychOEd/ansihijack.lha
LHA/LZH Archive
ansihijack.readme
Work: Comm/AmiTCP/usr/PsychOEd/ansihijack.readme
!FORM UNKNOWN
ansimal1.lha
Work: Comm/AmiTCP/usr/PsychOEd/ansimal1.lha
LHA/LZH Archive
ansimal1.readme
Work: Comm/AmiTCP/usr/PsychOEd/ansimal1.readme
!FORM_UNKNOWN
ansirender.lha
Work: Comm/AmiTCP/usr/PsychOEd/ansirender.lha
LHA/LZH Archive
ansirender.readme
Work:Comm/AmiTCP/usr/PsychOEd/ansirender.readme
!FORM_UNKNOWN
AmiFTP.prefs
Work: Comm/AmiTCP/usr/PsychOEd/AmiFTP.prefs
!FORM_UNKNOWN
AddPower95_4.lha
```

IceArc 9/9

| Work:Comm/AmiTCP/usr/PsychOEd/AddPower95_4.lha LHA/LZH Archive          |
|-------------------------------------------------------------------------|
| DoesntExist.lha                                                         |
|                                                                         |
| Work:Comm/AmiTCP/usr/PsychOEd/DoesntExist.lha                           |
| !IOFAIL                                                                 |
| ><                                                                      |
| CLI:                                                                    |
| (0)-16}-[Work:Comm/AmiTCP/usr/PsychOEd]> icearc -a tmp:example.lzx s:#? |
| ><                                                                      |
| example.lzx                                                             |
|                                                                         |
| tmp:example.lzx                                                         |
| !NEWARC 1 - LZX Archive                                                 |
|                                                                         |